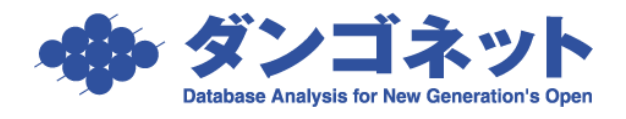

## 変動費の隔月支払をする

メインメニュー「請求書作成」を利用した変動費請求で、入金情報の隔月支払ができます。 [対象 ver:賃貸名人 5.6 以上]

部屋情報詳細画面の[基本情報]タブの賃料等「その他(変動費)」欄のプルダウン「毎月」「奇 数月」「偶数月」から選択します。

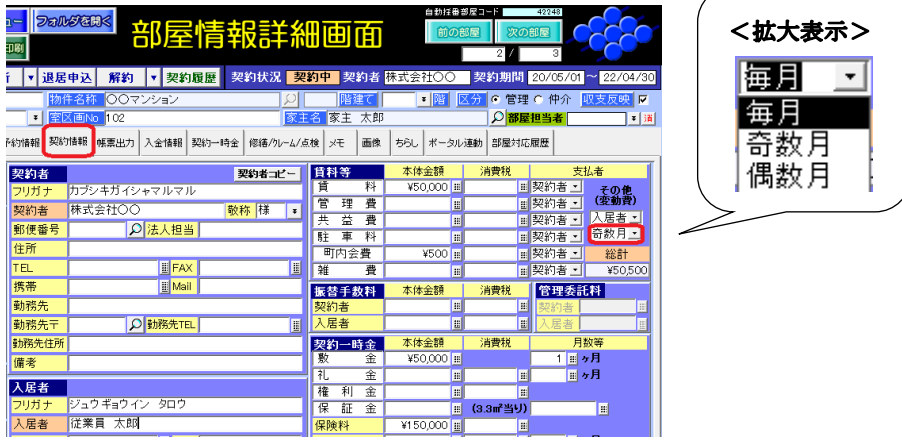

※5.6 バージョンアップ後は、従来通りの動作を取るよう初期値「毎月」を選択しています。

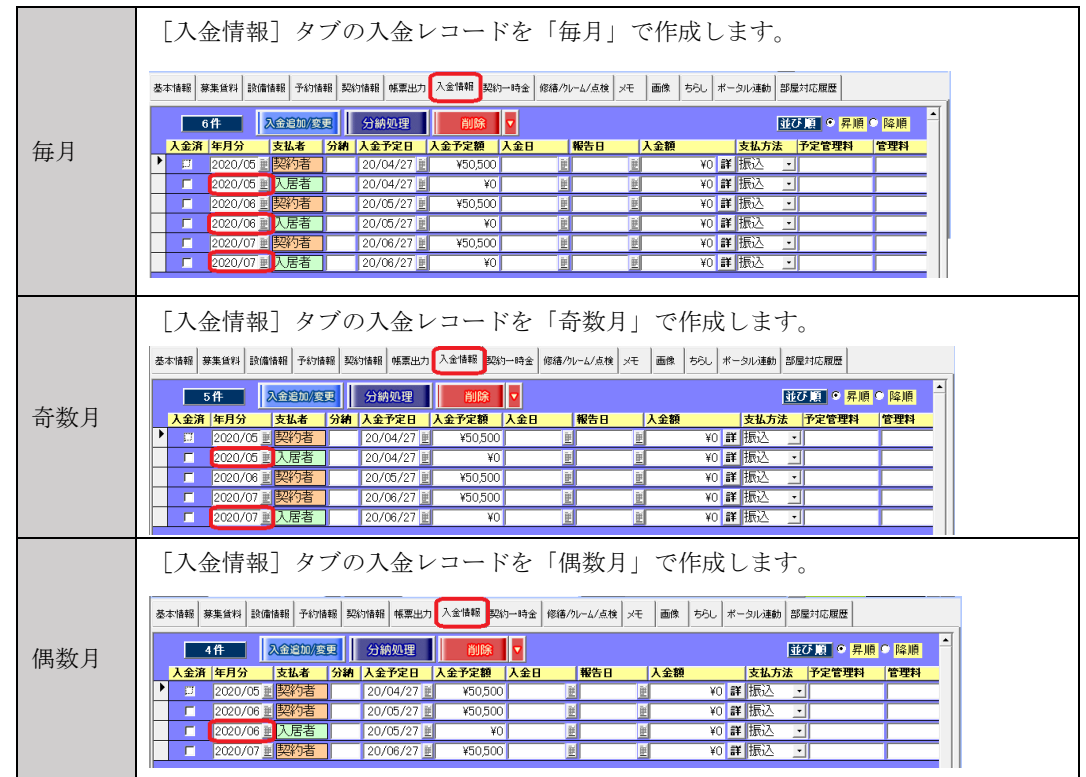

## 選択肢は下表の通りです。